## "Modeling and Simulation using *Stella*"

 Dr. Bob Tilidetzke Charleston Southern University P. O. Box 118087 Charleston, SC 29423-8087

E-mail: rtilidet@csuniv.edu

 In July of this year I attended a week-long workshop given by the Shodor Foundation on creating models and simulations using a variety of software packages. The purpose of this paper is to provide an introduction to one such package, "*Stella*". This software package can be used to create models and simulations for a wide variety of disciplines. An instructor may use "*Stella*" to either make instructional modules and labs, or to provide a means for students to create and explore their own models.

 We will explore two models using "*Stella*", namely, an exponential growth model and a predatorprey model. But first, a few basics. There are icons in a menu bar that can be selected to construct a model. The main icons are described below.

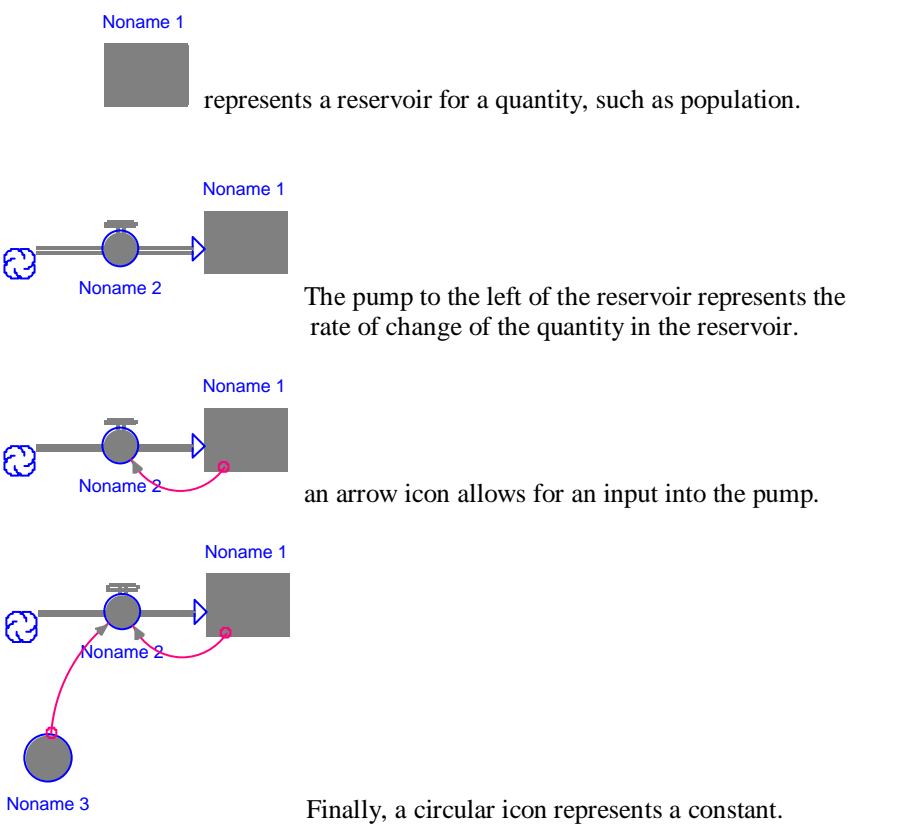

 Below is a completed model for a population of rabbits. Note that the graph icon allows for a graphical display of the results. It is also possible to display the results in a table.

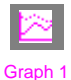

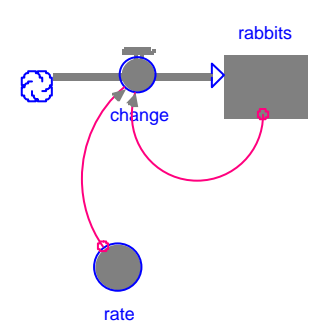

"*Stella*" has several levels. By clicking on a down arrow you can move to the equation level to see the mathematics and structure of the model. For the population growth model above the structure is:

 $rabbits(t) = rabbits(t-dt) + (change)*dt$ INT rabbits  $= 100$  (a specification I choose for this example) INFLOWS: change  $=$  rate\*rabbits rate = .2 (again, a choice I made)

 The default settings for the time is [0,12] in increments of 0.25 time units, e.g., minutes, days, and so on. These, of course, can be changed. Also, you may choose the integration method to be Euler's Method (the default setting), Runge-Kutta 2, or Runga-Kutta 4. The method of integration that you choose can have a significant effect on the results you get.

 There are many areas in which "*Stella"* can be used to model and simulate various processes, including business, chemistry, environmental sciences, math, medicine, physics, and social sciences.

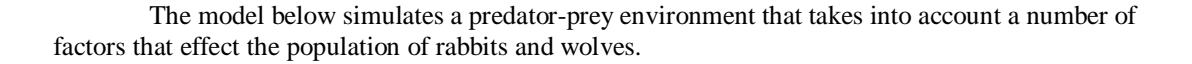

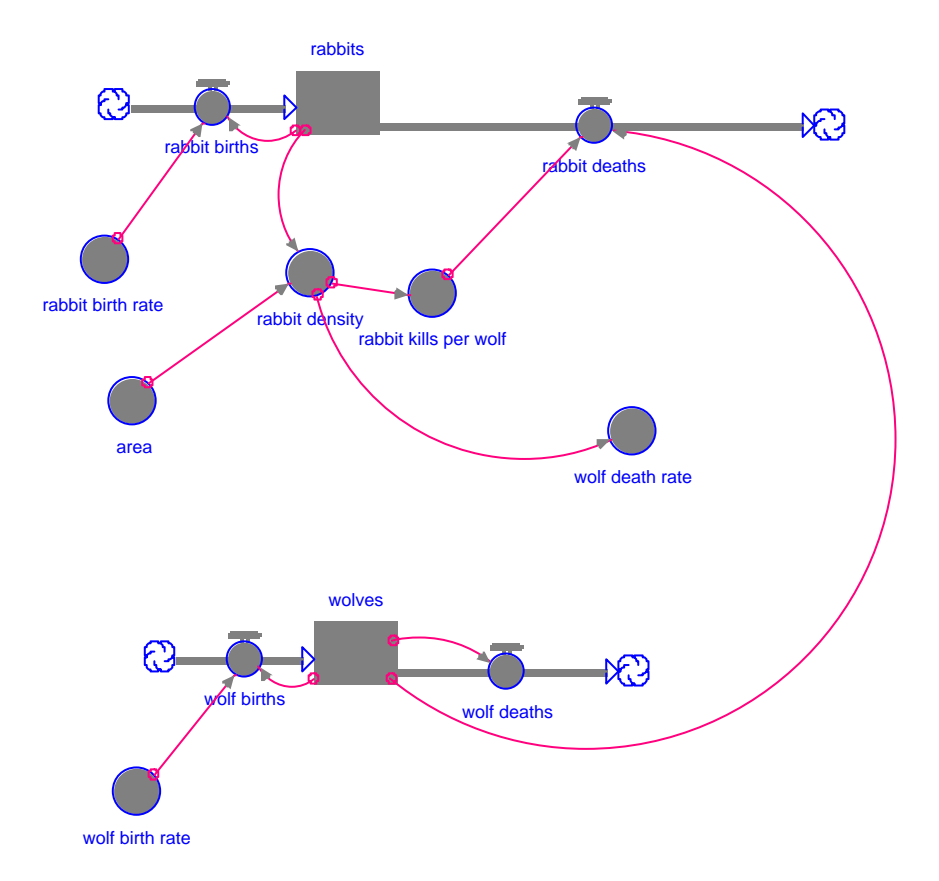

These are the equations in order of execution for Wolf & Rabbits madel.

{ INITIALIZATION EQUATIONS }  $area = 1E3$ INIT Rabbits = 5E4

rabbit\_birth\_fraction = 1.25 rabbit\_births = Rabbits\*rabbit\_birth\_fraction INIT Wolf  $= 1250$ 

rabbit\_density = Rabbits/area rabbit kills per wolf = GRAPH(rabbit density) (0.00, 3.89e-305), (50.0, 50.0), (100, 100), (150, 150), (200, 200), (250, 250), (300, 300), (350, 350), (400, 400), (450, 450), (500, 500) rabbit\_deaths = Wolf\*rabbit\_kills\_per\_wolf wolf\_birth\_fraction = .25 wolf\_births = Wolf\*wolf\_birth\_fraction wolf\_death\_fraction = GRAPH(rabbit\_density) (0.00, 0.5), (10.0, 0.45), (20.0, 0.4), (30.0, 0.35), (40.0, 0.3), (50.0, 0.25), (60.0, 0.2), (70.0, 0.15), (80.0, 0.1), (90.0, 0.05), (100, 0.005) wolf deaths = Wolf\*wolf death fraction+PULSE(100,2,1E3)

{ RUNTIME EQUATIONS } Rabbits(t) = Rabbits(t - dt) + (rabbit\_births - rabbit\_deaths) \* dt

 $Wolf(t) = Wolf(t - dt) + (wolf\_births - wolf\_deaths) * dt$ 

rabbit\_births = Rabbits\*rabbit\_birth\_fraction rabbit\_density = Rabbits/area rabbit\_kills\_per\_wolf = GRAPH(rabbit\_density) (0.00, 3.89e-305), (50.0, 50.0), (100, 100), (150, 150), (200, 200), (250, 250), (300, 300), (350, 350), (400, 400), (450, 450), (500, 500) rabbit\_deaths = Wolf\*rabbit\_kills\_per\_wolf wolf\_births = Wolf\*wolf\_birth\_fraction wolf death  $fraction = GRAPH(rabbit$  density) (0.00, 0.5), (10.0, 0.45), (20.0, 0.4), (30.0, 0.35), (40.0, 0.3), (50.0, 0.25), (60.0, 0.2), (70.0, 0.15), (80.0, 0.1), (90.0, 0.05), (100, 0.005) wolf\_deaths = Wolf\*wolf\_death\_fraction+PULSE(100,2,1E3)

The website for the publisher of "*Stella*" is http://www.hps-inc.com. Go visit them. Perhaps "*Stella*" is the girl for you!